## ADDING A NEW DEPENDENT- SELF SERVICE

How to Add a New Dependent in WorkDay

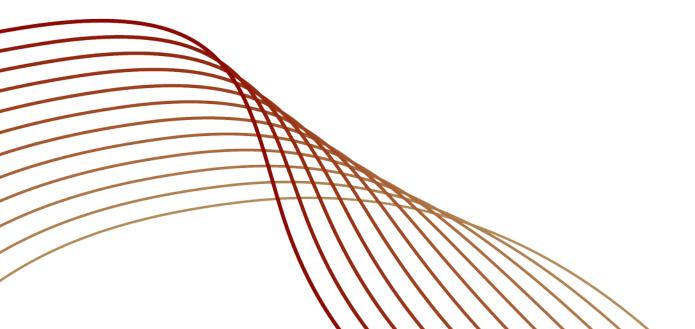

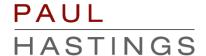

## REQUIREMENTS BEFORE ADDING A DEPENDENT

- Must add dependent within 30 days of life event
- Must have documentation to support life event
  - □ Birth Certificate
  - ☐ Loss of Coverage Statement
  - Marriage Certificate
- Documentation will need to be submitted to Benefits-Firmwide benefits-firmwide@paulhastings.com

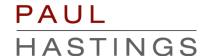

Log into WorkDay; in the home screen, click on the "Benefits" icon.

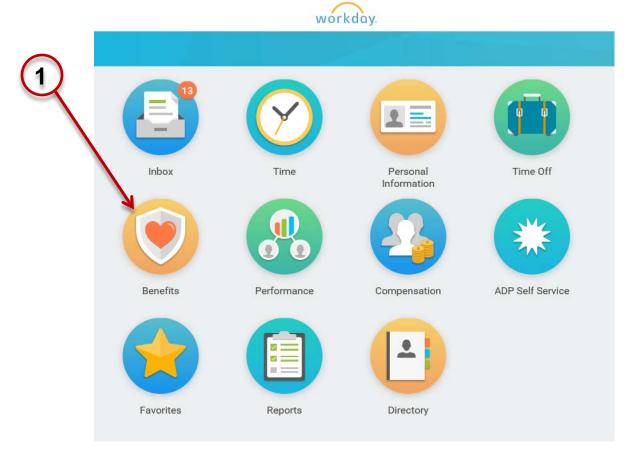

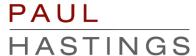

Click on the 'Benefits' option in the Change Menu

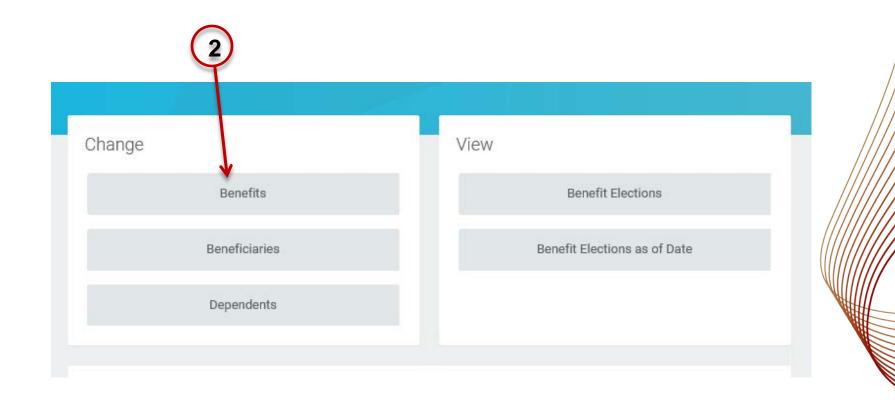

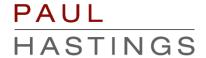

1. Select the "Dependent Addition" option from the list of Benefit Event Types (You will use this option for cases such as marriage or if your child/spouse previously covered has lost coverage)

2. Enter the date of the event (marriage, loss of coverage, etc.)

3. Click on "Submit" at the bottom of the page

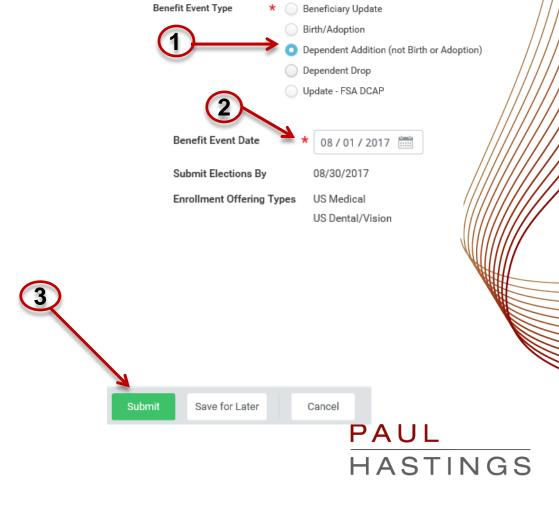

In the next screen, click on the "Open" option

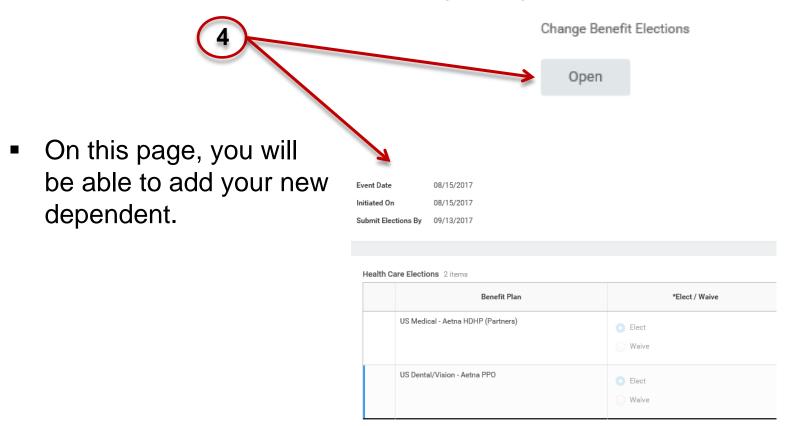

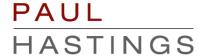

 Under 'Coverage' click on the drop down menu on the right side of the coverage box to change to the correct coverage level.

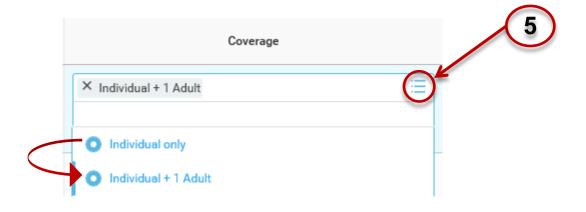

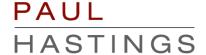

 Under 'Enroll Dependents' you will add your new dependent by clicking on the drop down menu on the right of the dependent box. Select the "Add My Dependent From Enrollment" option.

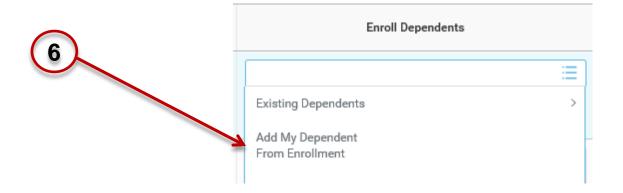

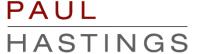

 In the new screen, select the following options and then click on the "Ok" icon at the bottom of the screen.

| Is your new dependent already a beneficiary or emergency contact? | Is your new dependent already a ben | eficiary or emergency contact?                                        |
|-------------------------------------------------------------------|-------------------------------------|-----------------------------------------------------------------------|
| Yes                                                               | ○ Yes                               |                                                                       |
| O No                                                              | O No                                |                                                                       |
| Use your new dependent as a beneficiary?                          | Use your new dependent as a benefit | ciary?                                                                |
| Yes                                                               | Yes                                 | Use this                                                              |
| No No                                                             | ○ No                                | option if you would like your new dependent to also be a beneficiary. |

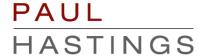

finished.

Gender

In the new screen, fill out your dependent's required information (name, date of birth, gender, etc) address and phone number will be automatically filled with your information. Click "Ok" at the bottom of the page when Address

| Name                 |            |                     |                           |     | 8              |    | Use Existing Addre | 1234 Main St for<br>Doe, John Sr., Doe,<br>John, Doe, Tom | ≔ |
|----------------------|------------|---------------------|---------------------------|-----|----------------|----|--------------------|-----------------------------------------------------------|---|
| Country *            | × Unite    | ed States of Americ | a 🗏                       |     | / \            | _  | Country            | ★ United States of America                                |   |
| Prefix               |            |                     | ≔                         |     |                | \  | Address Line 1     | 1234 Main St                                              |   |
| First Name           |            | Jane                |                           |     | Address Line 2 |    |                    |                                                           |   |
| Middle Nan           | ne         |                     |                           |     |                | 1  | City               | Los Angeles                                               |   |
| Last Name            | * Do       | e                   |                           |     |                | 1  | State              | California                                                |   |
| Suffix               |            | ≔                   |                           |     |                | ١. | Postal Code        | 90017                                                     |   |
|                      |            |                     |                           | V   |                | \  | County             |                                                           |   |
| Personal Information |            |                     |                           | \   |                |    |                    |                                                           |   |
| ı                    | Relations  | hip *               | × Spouse                  | ≔   |                |    | V                  |                                                           |   |
| ı                    | Date of Bi | irth *              | 09/10/1988                |     |                |    | ок                 | Cancel                                                    |   |
|                      | Age        |                     | 28 years, 11 months, 5 da | ays |                |    |                    |                                                           |   |

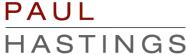

1. You will see your new dependent has been added to your coverage.

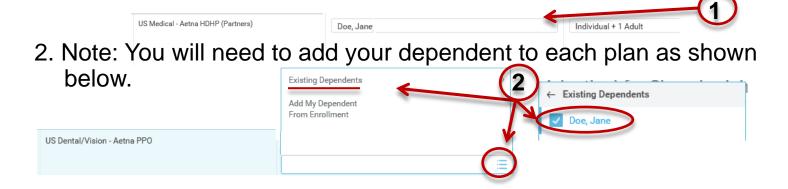

3. Once you've added your dependent to your coverage, click the "Continue" icon at the bottom of the page

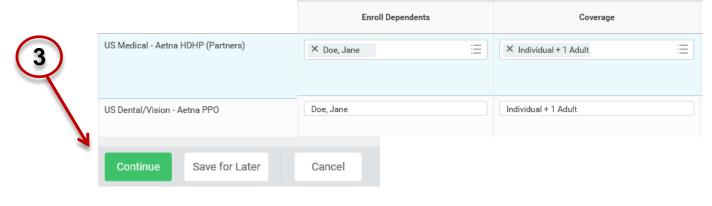

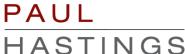

1. On the new screen, it will ask you for your dependent's Social Security number, please fill out the information accordingly.

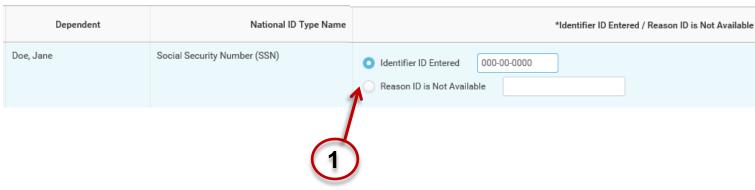

2. Click on the "Continue" icon.

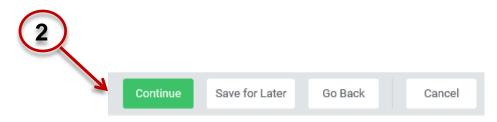

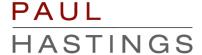

 Scroll down the next screen and electronically sign off on the changes you've made

## By signing into to this site with your user name and password, making, You are signing this election form electronically, with the same You acknowledge that the Firm periodically adjusts what it char You authorize the Firm to deduct from your earnings what the F You acknowledge that the charges for benefits shown on this for those amounts, such other amounts as you may elect from time You also authorize the Firm to deduct from your earnings the ar You acknowledge that some of your benefits may be taxable, e. You acknowledge that you may not change your benefit election You confirm that the information in this form is correct. You certify that you understand and approve the elections you h

Electronic Signature

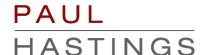

 Click on the "Submit" icon at the bottom of the page, then click on "Done" in the next screen

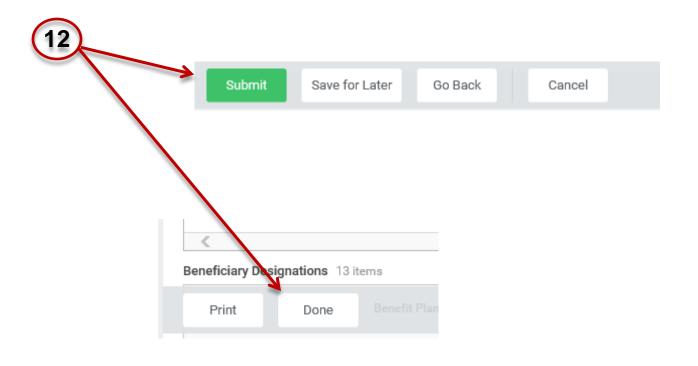

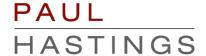